# Risoluzione dei problemi di connessione quando i dispositivi perdono la connettività a vManage Ī

## **Sommario**

Introduzione **Prerequisiti Requisiti** Componenti usati Problema Soluzione Scenario: vBond rifiuta vManage per formare connessioni di controllo a causa di CRTREJSER e SERNTPRES. Altri scenari possibili Informazioni correlate

## Introduzione

In questo documento viene descritto come risolvere i problemi di controllo della connessione quando i dispositivi controller e edge WAN perdono la connettività a vManage.

# **Prerequisiti**

## **Requisiti**

Cisco raccomanda la conoscenza dei seguenti argomenti:

- Software Cisco Defined Wide Area Network (SD-WAN)
- Certificati

### Componenti usati

Le informazioni fornite in questo documento si basano sulle seguenti versioni software e hardware:

- vManage versione 20.6.3
- vBond versione 20.6.3
- vSmart versione 20.6.3
- vEdge Cloud 20.6.3

Le informazioni discusse in questo documento fanno riferimento a dispositivi usati in uno specifico ambiente di emulazione. Su tutti i dispositivi menzionati nel documento la configurazione è stata ripristinata ai valori predefiniti. Se la rete è operativa, valutare attentamente eventuali conseguenze derivanti dall'uso dei comandi.

# Problema

Tutti i router di edge WAN, vBond e vSmart non sono in grado di stabilire connessioni di controllo con vManage. Tutti i dispositivi risultano irraggiungibili nel dashboard di vManage, come mostrato nell'immagine.

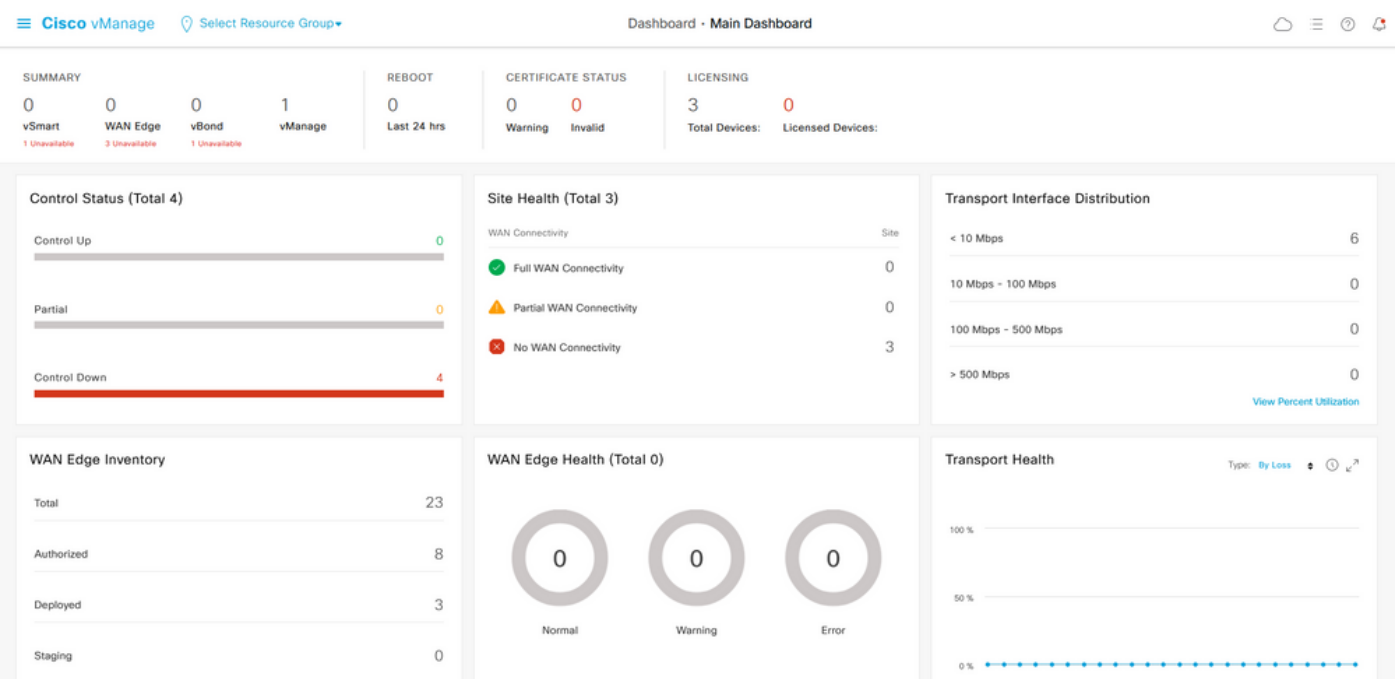

## Soluzione

### Scenario: vBond rifiuta vManage per formare connessioni di controllo a causa di CRTREJSER e SERNTPRES.

1. Dalla CLI di vBond utilizzare il comando elencato per risolvere i problemi relativi alle connessioni di controllo.

```
 vbond# show orchestrator connections-history
```
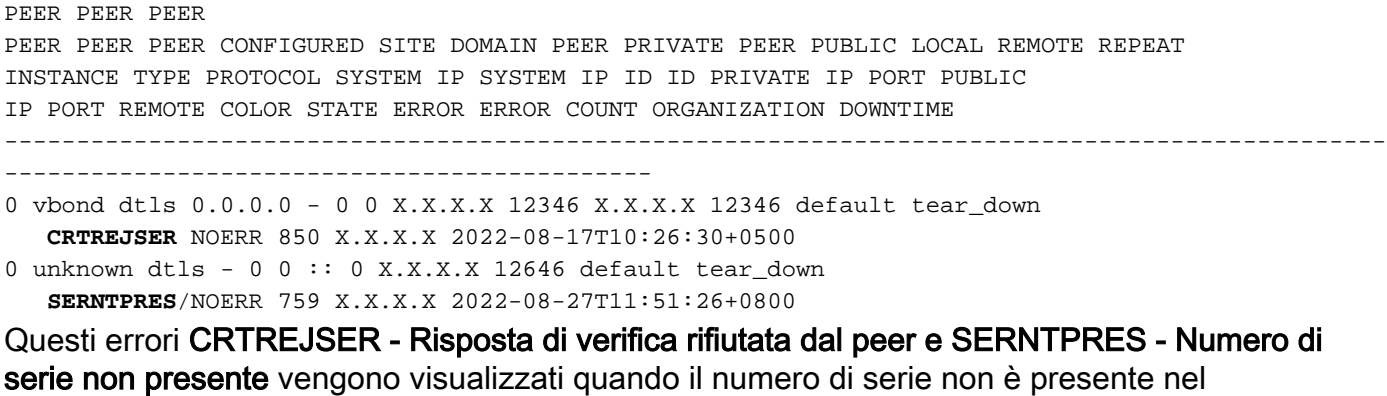

controllers elenco dispositivi validi.

2. È possibile verificare i controller validi con i seguenti comandi elencati:

#### vManage e vSmart

show control {valid-vsmarts | valid-vedges | valid-vmanage-id} vBond

show orchestrator {valid-vsmarts | valid-vedges | valid-vmanage-id} 3. Per controllare il numero dello chassis e il numero di serie del certificato sui dispositivi, verificare con questo comando:

show control local-properties | include "chassis-num|serial-num"

4. Per risolvere il problema, selezionare Configuration> Certificates > WAN Edge List, quindi fare clic sul pulsante Send to Controllers e verificare se il problema viene risolto. Eseguire la verifica con i comandi elencati nel passaggio precedente.

Nota: se il passaggio 4 non risolve il problema, è possibile aggiungere manualmente un numero di serie del controller. Considerare che vManage è la fonte di informazioni in questo elenco, quindi se si aggiunge manualmente un controller non presente in vManage, non appena vengono attivate le connessioni dei controlli, il dispositivo può essere rimosso nuovamente dall'elenco valid-vsmart.

5. Utilizzare il comando riportato per aggiungere il numero di serie sui controller nel caso in cui, dopo la sincronizzazione con Invia ai controller, il numero di serie non venga visualizzato nei controller.

request controller add org-name <org-name> serial-num <serial number>

### Altri scenari possibili

Per gli scenari in cui il certificato è stato revocato, invalidato o scaduto, vedere [Risoluzione dei](https://www.cisco.com/c/it_it/support/docs/routers/sd-wan/214509-troubleshoot-control-connections.html#anc13) [problemi relativi alle connessioni di controllo SD-WAN.](https://www.cisco.com/c/it_it/support/docs/routers/sd-wan/214509-troubleshoot-control-connections.html#anc13)

## Informazioni correlate

- [Gestione certificati Cisco Systems](/content/en/us/td/docs/routers/sdwan/configuration/sdwan-xe-gs-book/manage-certificates.html#c-Certificates-12278)
- [Risoluzione dei problemi relativi alle connessioni di controllo SD-WAN Cisco Systems](https://www.cisco.com/c/it_it/support/docs/routers/sd-wan/214509-troubleshoot-control-connections.html)
- [Documentazione e supporto tecnico Cisco Systems](https://www.cisco.com/c/it_it/support/index.html)

### Informazioni su questa traduzione

Cisco ha tradotto questo documento utilizzando una combinazione di tecnologie automatiche e umane per offrire ai nostri utenti in tutto il mondo contenuti di supporto nella propria lingua. Si noti che anche la migliore traduzione automatica non sarà mai accurata come quella fornita da un traduttore professionista. Cisco Systems, Inc. non si assume alcuna responsabilità per l'accuratezza di queste traduzioni e consiglia di consultare sempre il documento originale in inglese (disponibile al link fornito).